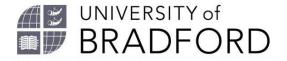

## **Adding annotations**

Welcome to this video which will show you how to add annotations to resources on your list.

Adding annotations helps students understand how best to use resources on a reading list.

You can add an annotation when you first add a new resource to a list, or, edit your list later.

Click on the 3 dots to the right of the resource you want to annotate.

Choose Note for students.

Type in your note.

Click on save.

Remember to click on Publish so the students can see your note.

The University of Bradford retains copyright for this material, which may not be reproduced without prior written permission. If you need to view this document in an alternative format or have any comments on the content email: *lib-webadmin@bradford.ac.uk*